# 72264-01-1100-02

# Release Bulletin Sybase MPP™ Release 11.0 for NCR (AT&T) WorldMark 5100 Series

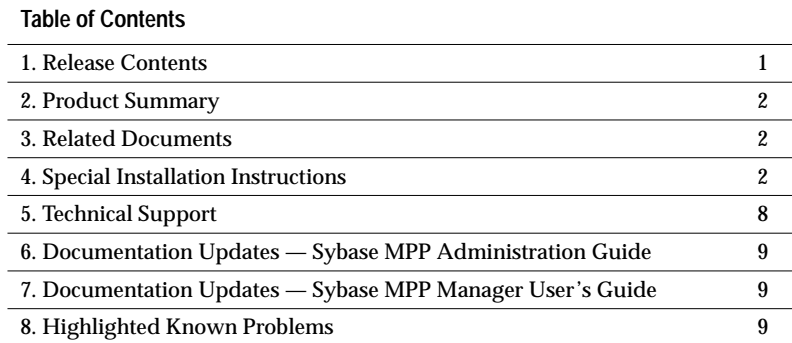

# **1. Release Contents**

Following are the version numbers of the Sybase MPP components:

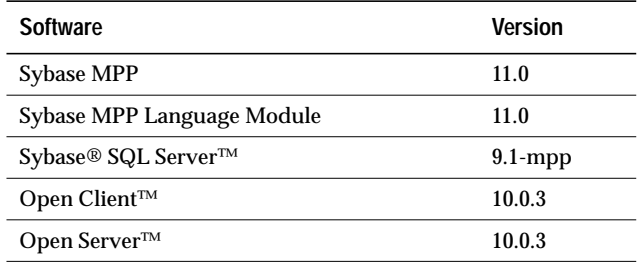

Copyright © 1989–1996 by Sybase, Inc. All rights reserved. Sybase, the Sybase logo, Data Workbench, DBA Companion, Deft, Gain *Momentum*, PowerBuilder, Powersoft, SQL Advantage, SQL Debug, Transact-SQL, ADA Workbench, AnswerBase, APT-Build, APT-Edit, APT-Execute, APT-Library, APT-Translator, APT Workbench, Backup Server, Client-Library, DB-Library, DirectCONNECT, Embedded SQL, Enterprise Builder, Enterprise Client/Server, Enterprise CONNECT, InformationCONNECT, InfoMaker, MainframeCONNECT, MAP, MDI, Net-Gateway, Net-Library, ObjectCONNECT, OmniCONNECT, OmniSQL Access Module, OmniSQL Server, Open Client, Open ClientCONNECT, Open Client/Server, Open Client/Server Interfaces, Open Gateway, Open Server, Open ServerCONNECT, PC DB-Net, Replication Agent, Replication Driver, Replication Server, Replication Server Manager, Report Workbench, RW-Library, Secure SQL Server, SQL Server, SQL Server Manager, SQL Server Monitor, SQL Toolset, SQR Workbench, Sybase IQ, Sybase MPP, Sybase SQL Desktop, Sybase SQL Workgroup, SyBooks, System 10, System 11, Watcom SQL, WorkGroup SQL Server, XA-Library, and XA-Server are trademarks of Sybase, Inc. Other product names used herein may be trademarks or registered trademarks of Sybase or other companies.

# **2. Product Summary**

Sybase MPP Release 11.0 is compatible with the following configurations:

- NCR WorldMark 5100 UNIX v3.0
- NCR 3600 UNIX v3.0

# **3. Related Documents**

The following documents are referenced in this Release Bulletin:

**For Sybase Products**

- *Sybase MPP Installation Guide*
- *Sybase MPP Administration Guide*
- *Sybase MPP Manager User's Guide*
- *SQL Server Commands Reference Manual* (release 4.9.2)

# **For Other Products**

• *REELlibrarian Master Guide*

# **4. Special Installation Instructions**

For complete installation instructions, please see the *Sybase MPP Installation Guide*. The specific requirements for this release are described in the following sections.

# **4.1. Hardware Requirements**

The minimum configuration for Sybase MPP on an NCR 5100 hardware system is:

- Two Application Processors (APs), 4 or 8 Pentium CPUs per AP
- An NCR disk subsystem
- NCR high-speed interconnect (optional)
- 512MB memory
- 8-mm 5GB/10GB capacity tape drive
- Optional additional tape drives for Backup and Restore

• Workstation to run Sybase MPP Manager (MPPM) (optional)

### **4.1.1. Sybase MPP Manager Workstation Hardware Requirements**

Sybase MPP Manager (MPPM) can either be run on the machine where Sybase MPP is installed, or it can be run remotely on a workstation (optional). Running MPPM on a remote workstation reduces the demand for CPU time on the mainframe machine.

The minimum hardware requirements for the MPPM workstation are:

- 66MHz workstation
- 64MB RAM
- 100MB disk
- Mouse
- SVGA color (or 256 shade grayscale) monitor
- Video board capable of supporting 256 colors or grayscale shades

See also "MPPM Disk Space Requirements" on page 6.

#### **4.1.2. Memory Requirements**

256MB of RAM per node are required; 512MB of RAM per node are recommended.

# **4.1.3. Failover Pairs and Disks**

If you are using failover, assign pairs of nodes as failover pairs. In a failover pair, each node fails over to its partner in case of failure. Each member of a failover pair must be able to read and write to all volume groups used by the realms running on both nodes.

# ◆ *WARNING!*

**If one member of a failover pair cannot access a volume group used by its partner node, mppinstall will fail and display a message describing the problem. If this happens, contact your Sybase Product Line Specialist.**

# **4.1.4. Disk Space Requirements**

The amount of disk space required on each node depends on how many realms (base realm and regular realms) you install. Sybase MPP software requires 250MB of disk space regardless of the number of realms, but the amount of space required for log files and database backups depends on the number of realms.

# *Space for Sybase MPP Software*

Make sure that you have 250MB of disk space available on each node where Sybase MPP is to be installed. This includes approximately 100MB for the *SQLSERVER* directory and 100MB for the *MPPSERVER* directory.

# *Space for Log Files and Database Dumps*

Sybase MPP creates and maintains supplemental log files for all running servers except SQL Servers. By default, each log file can grow to approximately 20MB, although the file size is configurable. The Backup and Restore utility requires 16MB per realm for *dumpdb*. In addition, each SQL Server creates a small error log, but the disk space required for it is negligible.

#### *Total Space Required Per Node*

- Log file space = (number of primary servers on all realms  $+$ number of alternate servers on all realms) x 20MB
- *dumpdb* space = number of realms x 16MB
- Total per node space = 250MB (Sybase MPP software) + log file space + *dumpdb* space.

# *Sample Configurations*

The following table shows a sample configuration for a one-node system with one base realm and two regular realms:

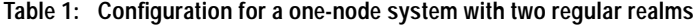

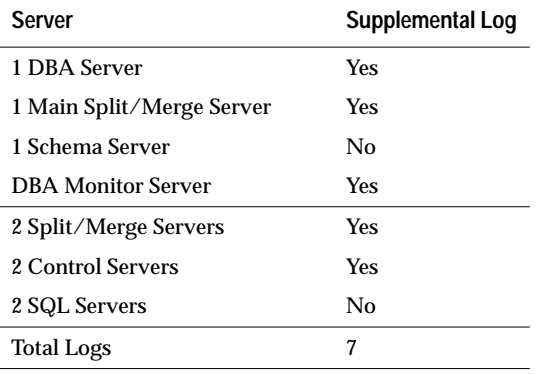

Minimum space requirements for Sybase MPP, logs, and *dumpdb*:

 $250MB + (7 * 20MB) + (3 * 16MB) = 438MB$  per node

The following table shows a sample configuration for a two-node system, including four regular realms (two on node 1 and two on node 2):

**Table 2: Configuration for a two-node system with four regular realms**

| Node 1                     | Supplemental<br>Log | Node 2                       | Supplemental<br>Log |
|----------------------------|---------------------|------------------------------|---------------------|
| 1 DBA Server               | Yes                 | Alt. DBA Server              | Failover            |
| 1 Main Split/Merge Server  | Yes.                | Alt. Main Split/Merge Server | <b>Failover</b>     |
| 1 Schema Server            | No                  | Alt. Schema Server           | No                  |
| 1 Alt. DBA Monitor Server  | Failover            | <b>DBA Monitor Server</b>    | Yes.                |
| 2 Split/Merge Servers      | Yes                 | 2 Alt. Split/Merge Servers   | Failover            |
| 2 Control Servers          | <b>Yes</b>          | 2 Alt. Control Servers       | Failover            |
| 2 SQL Servers              | No                  | 2 Alt. SQL Servers           | No.                 |
| 2 Alt. Split/Merge Servers | Failover            | 2 Split/Merge Servers        | Yes                 |
| 2 Alt. Control Servers     | Failover            | 2 Control Servers            | Yes                 |
| 2 Alt. SQL Servers         | No.                 | 2 SQL Servers                | No                  |

#### **Table 2: Configuration for a two-node system with four regular realms**

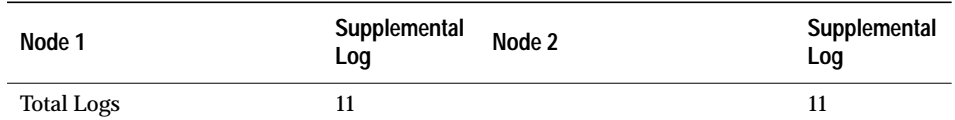

Minimum space required on each node for Sybase MPP, logs, and *dumpdb*:

 $250MB + (11 * 20MB) + (3 * 16MB) = 1318MB$  (1.3 GB) per node

# *MPPM Disk Space Requirements*

If you install MPPM on a remote workstation, there must be at 90MB of disk space available on the workstation.

# **4.1.5. Master Device and Global Directory Device Space Requirements**

Determine which devices are to be used for the master device and global directory device.

For each user database, it is important to reserve space on the global directory device. This space is needed when the database is created and can vary based on the type of system query plans and the number of stored procedures to be used. The default is currently 20MB per user database.

The following table shows a typical configuration:

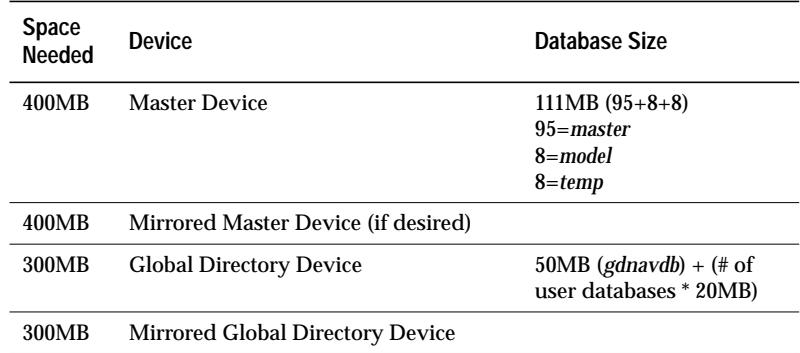

### **4.1.6. Tape Drives**

Refer to the *REELlibrarian Master Guide* for information about supported tape drives.

### **4.2. Software Requirements**

The following table lists the software and version numbers required for use with Sybase MPP:

### **Table 3: Required software**

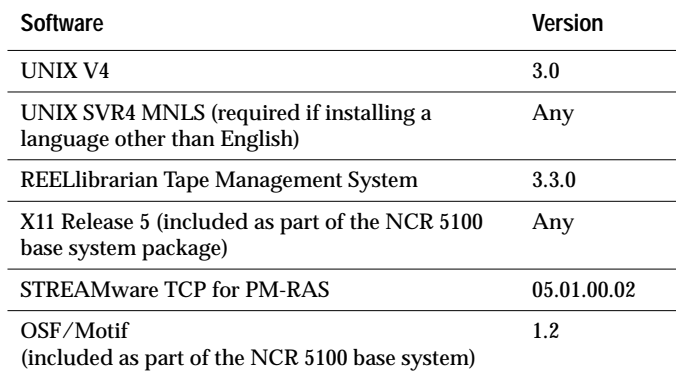

# **4.3. Installation Instructions**

# **4.3.1. Configuring the Schema Server**

If you attempt to configure the Schema Server after installing the base realm but before installing user realms, the following error message may be displayed:

Internal Error: Unable to allocate memory. Probable cause: Virtual memory exhausted. Recommended action: Check operating system memory usage and retry the operation.

If this happens, install user realms and try again.

### **4.3.2. Installing the Language Module**

If you plan to use a language other than us\_english as your default language, or if you plan to use a Japanese character set, use **sybload** to

install both Sybase MPP and the Sybase MPP Language Module at the same time.

#### **4.3.3. Adding the German Language Module**

If you install the german language module with the cp437 character set, some error messages may be truncated.

### **4.3.4. Deleting Realms**

After using **mppinstall** to delete all realms on a node, the node name is still listed in the *\$NAVIGATOR/bin/nodes* file. Additionally, *gd\_nodes* does not perform the following tasks:

- Delete the node(s) from the table if the table will be left empty
- Re-order the **cabinet\_id**

# **4.3.5. Adding Character Sets**

If you add a character set after installing Sybase MPP and choose not to make it the default, **mppinstall** makes it the default in the **RUN\_NAVSERVER** script.

Workaround: Before adding a character set that you do not want as your default, backup *\$NAVIGATOR/startup/RUN\_NAVSERVER* on all nodes in the instance. Then, after adding the character set, restore the *RUN\_NAVSERVER* file.

### **4.3.6.** *server.loc* **File Installation Error**

While installing the language modules, the following error message may appear:

Error line nnnn: Skipped parameter number in message 9137, version 491.

# **5. Technical Support**

Each Sybase installation that has purchased a support contract has one or more designated people who are authorized to contact Sybase Technical Support. If you cannot resolve a problem using the manuals, or if you need assistance during the installation process, please ask one of the designated people to contact Sybase Technical Support.

# **6. Documentation Updates —** *Sybase MPP Administration Guide*

The information in this section supplements or supersedes the *Sybase MPP Administration Guide*.

# **6.1. Undocumented Commands**

The syntax for the Sybase MPP **kill** command is not documented. The **kill** syntax is:

**kill spid**

where *spid* represents the 5-digit Control Server ID number or the 4 digit process ID of the Control Server.

# **7. Documentation Updates —** *Sybase MPP Manager User's Guide*

The information in this section supplements or supersedes the *Sybase MPP Manager User's Guide*.

# **8. Highlighted Known Problems**

The following sections contain information on the problems known to exist in this release of Sybase MPP. See 4. "Special Installation Instructions" for installation information.

# **8.1. Features Not Included in This Release**

The following features are not supported:

- **sp\_syntax** stored procedure and *sybsyntax* database
- Multiple **xlog** sessions
- Backup scheduling (MPPM)
- Statistics

# **8.2. Restrictions**

#### **8.2.1. Consolidating Supplemental Logs**

Only the installation owner can consolidate supplemental logs through Sybase MPP Manager (MPPM).

### **8.2.2. System Procedure Limitations**

The following system procedures do not operate as stated in the *SQL Server Administration Guide*:

- **sp\_extendsegment**
- **sp\_addsegment**

These procedures must be executed from the user database. Otherwise, database names are not accepted.

### **8.2.3. Access to Databases During Backups**

If a database is accessed in between the time that it is restored from a backup, and the time when its transaction log is subsequently restored from a backup, a fatal error in the Schema Server portion of the restore may occur. This is because access to the database is not allowed during and between restores of both the database backup and the transaction log backup.

Therefore, do not access the database, even with **select** statements, between loading the database and loading the transaction logs.

#### **8.2.4. Using** *dump database* **and** *dump transaction*

Always run **dump database** and **dump transaction** in the *master* database. Enter the following before executing these commands:

**use master go**

#### **8.2.5. Concurrent Execution of Stored Procedures by the Same User**

Certain stored procedures cannot be executed simultaneously by the same user in different sessions. This is because temporary tables or compiler-generated work tables are used by the compiler during execution. The affected stored procedures may produce erroneous

results if executed concurrently by the same user due to the potential reuse of tables with the same name.

The following system procedures are restricted from concurrent execution by the same user:

- **sp\_addumpdevice**
- **sp\_configure** (if configuration options are changed)
- **sp\_diskdefault**
- **sp\_dropdevice**
- **sp\_dropdumpdevice**
- **sp\_help**
- **sp\_helpdb**
- **sp\_helpdevice**
- **sp\_helpindex**
- **sp\_helpjoins**
- **sp\_helpserver**
- **sp\_helpsort**

The following catalog stored procedures are also restricted from concurrent execution by the same user:

- **sp\_columns**
- **sp\_column\_privileges**
- **sp\_databases**
- **sp\_fkeys**
- **sp\_pkeys**
- **sp\_statistics**
- **sp\_stored\_procedures**
- **sp\_tables**
- **sp\_table\_privileges**

If you execute any of these stored procedures concurrently, you may see an error message stating that a necessary recompile of the stored procedure failed. If you see this message, you will not be able to execute the stored procedure again and you will need to contact your Sybase MPP Product Line Specialist or Technical Support.

# **8.3. Problem Reports**

Complete listings of open and closed problem reports for Sybase MPP Release 11.0 can be found in *\$SYBASE/install/SPR* after the software is loaded. Open problem reports are listed in *spr\_MPP*. Closed problem reports are listed in *cpr\_MPP*.

### **8.4. Known Bugs**

#### **8.4.1. Some System Stored Procedures Result in Errors**

Executing some system stored procedures in databases other than the *master* database results in a critical internal error.

**Workaround:** Enter the following before executing the system stored procedure:

**use master go**

### **8.4.2.** *sp\_addumpdevice* **Displays Misleading Error**

If an incorrect device name is given as a parameter to the **sp\_addumpdevice** system stored procedure, a misleading error message is printed:

Msg 14450, Level 67, State 1: Server 'D0160000', Procedure 'master.dbo.sp\_addumpdevice;1': Internal software error with NS Query Resolver.

This occurs if the device names are not in the format:

Q*\$DN*500*XX*\_*devname*

where *\$DN* represents the instance ID, *XX* represents the realm ID, and *devname* represents the device name.

**Workaround:** Refer to the *Sybase MPP Administration Guide* for details on naming conventions for dump devices and rename the dump device.

# **8.4.3.** *sp\_configure* **Displays Error Message**

The first time Sybase MPP is brought up, **sp\_configure** may display an error message when certain configuration options are used. For example:

```
1>sp_configure "default network packet size"
2>go
Configuration option is not unique.
duplicate_options
 --------------------------
 "default network packet size"
```
The following are the configuration options that cause this error message:

- **database size**
- **default character set id**
- **default language**
- **default network packet size**
- **default sortorder id**
- **engine adjust interval**
- **language in cache**
- **recovery flags**
- **recovery interval**
- **remote access**
- **remote connections**
- **remote logins**
- **remote sites**

**Workaround:** Shut down and restart Sybase MPP.

# **8.4.4.** *sp\_helpdevice* **Displays Error Message**

**sp\_helpdevice** sometimes displays an error similar to the following:

Server message: 3701 Severity: 11 State: 1 Server: D04600001 Line: 1 Message text: Cannot drop the table 'tempdb.dbo.#spdevtab', because it doesn't exist in the system catalogs.

This message can be ignored.

### **8.4.5. Hash Declustering Causes Some Queries to Hang**

If a table is hash declustered on a column and you update a value in that column to a new value that falls in the same slice as the old value, the query may hang.

For example, the following query hangs if *table\_t* is hash declustered on *column1*, and *cur\_val1* and *cur\_val2* hash to a same slice of *table\_t*:

```
begin tran t1
delete table_t
where column1 = @cur_val1
go
update table_t
set column1 = @cur_val1
where column1 = @cur_val2
commit
```
**Workaround:** Do not use **begin tran....commit**, or avoid updating a declustering column with a new value that will fall in the same slice with the previous value.

### **8.4.6.** *drop database* **May Display Error Messages**

If you use **drop database** to drop a database with which there are still users associated, a message similar to the following is displayed:

```
Msg 3702, Level 16, State 4:
Server 'C0130002':
Cannot drop the database 'wiscFT' because it is currently in use.
```
**Workaround:** Run **sp\_who** to determine if there are any users currently associated with the database to be dropped. Do not run **drop database** until there are no longer any users associated with the database.

# **8.4.7.** *smallint db\_name* **Problem**

When a **smallint** argument is passed to **db\_name**, it always returns the name of the current database.

# **8.4.8.** *isql* **Crashes with French Language Module**

**isql** may dump core on exiting when the French language module is in use.

### **8.4.9. Sybase MPP Manager Known Bugs**

#### *MPPM Interacts Unpredictably with Non-Motif Window Managers*

If you use a window manager other than Motif, you may experience window size abnormalities.

**Workaround:** Use the Motif window manager.

#### *Some Utilities Display Error Messages and Incorrect Colors*

Some Sybase MPPM utilities may display error messages and incorrect colors if they cannot allocate the color map.

**Workaround:** Exit all color-hungry processes (for example, backgrounds).

#### *Individual Components Require a Lot of Memory*

The individual components of Sybase MPPM require a large amount of physical memory to run. This may cause memory errors if all components are run at once.

**Workaround:** Close all other windows opened by other menu choices before clicking on an option in the main Sybase MPPM window.

### *Configuration Management Utility Known Bugs*

The online help text for Move Servers is missing. Use this command to move an entire realm from one node to another node. After the move, the last digit of each server name is changed to reflect the change from primary to alternate node, or vice versa.

#### *Log Manager Utility Known Bugs*

- When consolidating supplemental logs, Sybase MPPM may falsely report that it has succeeded without errors. If errors have occurred, messages will be written in the console window where **xdba** was started.
- When running a trace collection, if you choose the "start immediately/stop after duration" option, Log Manager reports the trace state as "in progress" even after the trace collection is completed.

# *Stored Procedure Utility Known Bugs*

• Entering "sp\_helpdb" in the Search For box and then entering any existing database (for example, *master*) as the database name results in Open Client errors.

# **Workarounds:**

- Run **sp\_helpdb** with no parameters (this displays information for all databases), or
- Use **isql** to run **sp\_helpdb**.
- If you choose Erase After Timeout and set a timeout value in the Preferences window, messages continue to be displayed indefinitely.

# **8.5. Third Party Restrictions**

# *Installation Requirements*

Third party tools installed using scripts, which are normally installed on SQL Server, must also be installed on Sybase MPP through a Control Server. Log in as "sa" to install these scripts.

### *Business Objects*

Business Objects uses an *image* datatype in one of its internal tables. Because Sybase MPP does not currently support *text* and *image* datatypes, it is necessary to modify the SQL script that creates Business Objects' dictionary (*credico.sql*). The *image* datatype in this script should be changed to *varchar(255)*.